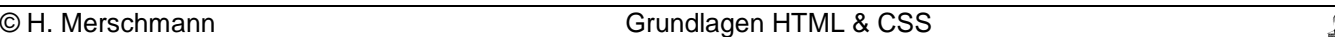

## **5.5 Listen**

Listen sind Blockelemente, d. h. sie erzeugen vor und hinter der Liste einen Absatz und dürfen somit nicht in <p>-Tags eingeschlossen werden.

## **Beispiel: Nummerierte Listen**

Nummerierte Listen sind dafür da, um etwas der Reihe nach durchzunummerieren.

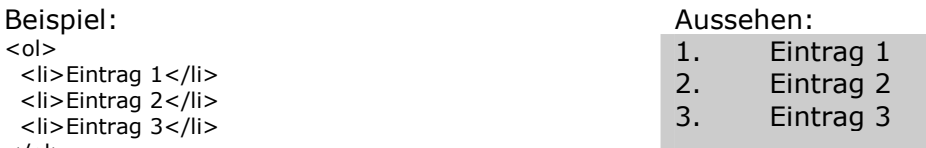

 $<$ /ol $>$ 

<ol> leitet die Definition einer nummerierten Liste ein (1, 2, 3, ...) und <li> leitet ein Listenpunkt ein. Durch Angabe von Attributen im einleitenden <ol>-Tag kann man die Art der Nummerierung ändern. <ol type="A"> Nummeriert die Liste z. B. mit A,B,C, ... durch.

# **5.6 Einsetzen von Bildern/Grafiken**

Zum Einbinden einer Grafik in eine HTML-Datei wird der <img>-Tag verwendet.

Beispiel: <img src="dateiname.gif">

img steht für image (=Bild) und src für source (=Quelle). Es wird das Bild nicht physisch in die HTML-Datei eingefügt, sondern es wird an der Stelle, an der das Bild später erscheinen soll, auf die Bilddatei verwiesen (referenziert). Der Dateiname der Bilddatei kann natürlich noch Pfadangaben, sowie noch Domainangaben (Serverangaben) beinhalten. Beim Einfügen von Bildern in HTML-Dateien sollten Sie darauf achten, dass diese nicht zu groß sind, bzw. dass zu viele Bilder pro HTML-Datei verwendet werden. Bilder verlängern die Ladezeit einer Seite!

Beispiel für die Bildgröße: Ein Bild welches 13 cm breit und 9 cm hoch ist wird mit einem Scanner mit 200 dpi eingelesen (200 dpi = 200 Punkte pro Inch = 200 Punkte auf 2,54 cm). Dieses Bild ist nun im Computer 1024 Punkte breit und 709 Punkte hoch. Ein Monitor stellt maximal 96 dpi da, d.h. das Bild ist auf dem Monitor 27 cm breit und 18,8 cm hoch. Bei Fotoqualität (32 Bit Farbtiefe) hat das Bild eine unkomprimierte Größe von ca. 2,8 MB. Verkleinern Sie das Bild auf eine Bildschirmgröße von 13x9 cm, so hat es noch 491x340 Punkte. Braucht man dazu nur 256 Farben (8 Bit), so hat das Bild eine unkomprimierte Größe von ca. 163 KB, also ca. 17 mal kleiner als das erste Bild.

#### Zusätzliche Attribute:

**Alt:** Alternativer Text. Dieser Text erscheint immer, wenn die Grafik nicht angezeigt werden kann. **Width:** Angabe zur Breite der Grafik in Pixel, oder in Prozent. Bei der Prozentangabe bezieht sich der Prozentwert wieder auf das übergeordnete Element, z.B. 50% der Fensterbreite.

**Height:** Angabe zur Höhe der Grafik in Pixel, oder in Prozent.

**Border:** Rahmendicke um die Grafik. Angaben in Pixel.

**Align:** Definiert wie der Beschriftungstext/Textfluss bei einer Grafik platziert werden soll.

**Hspace:** gibt an, wie viel Pixel Abstand ein Element rechts und links von der Grafik haben soll.

**VSpace:** Gibt an, wie viel Pixel Abstand ein Element über und unter der Grafik von der Grafik haben soll.

## **Aufgaben:**

- 1. Erstellen Sie den HTML-Quellcode der die rechts gegebene HTML-Seite erzeugt. Nutzen Sie dabei das Tutorial SelfHtml.
- 2. Erstellen Sie sich eine Kurzreferenz mit allen bisher erörterten Tags.
- 3. Erklären Sie das Bildberechnungsbeispiel im Text.
- 4. Fügen Sie Ihrer Seite unterschiedliche Bilder ein. (\*.gif bzw. \*.jpg).
- 5. Recherchieren Sie die Begriffe "Pixelgrafik" und "Vektorgrafik" und finden Sie typische Bildformate (außerhalb \*.gif und \*.jpg)

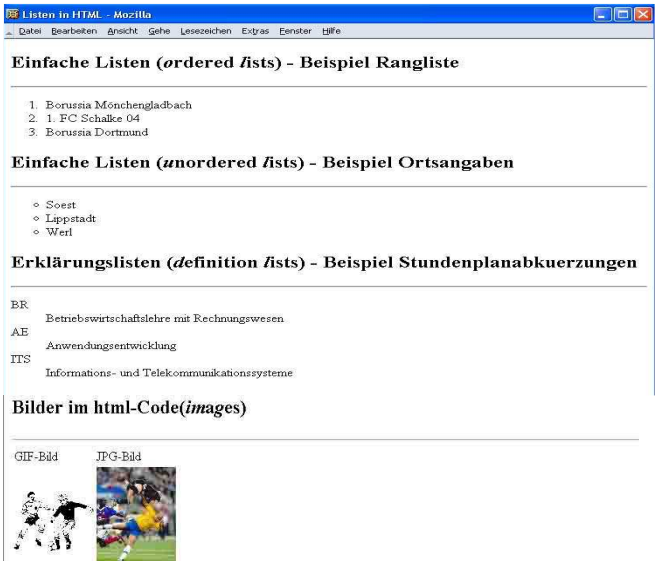